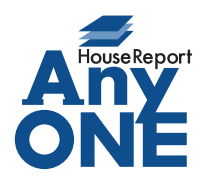

エニワンサポート通信

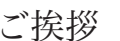

いつもお世話になっております。

AnyONE サポートセンターより AnyONE に関する情報をお届けします。

AnyONE の操作にも慣れ、いろいろな機能を使いだすと各機能の画面を行ったり来たりしなけれ ばいけない場面に出くわすことがあります。

それでは、AnyONE 画面移動の便利な機能を紹介しましょう。

Q. 見積の作成中に工事登録の内容を確認する必要がでましたが、 いちいちトップ画面に戻って、工事から工事登録画面を開くのが わずらわしい。

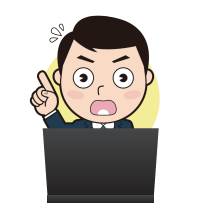

 $\rm A$ . AnyONEの見積入力画面のツールバーにはショートカットという名称の機能があります。 ショートカットは同じ工事に紐付いた情報の入力画面を、トップ画面に戻ることなく開く ことのできる機能です。

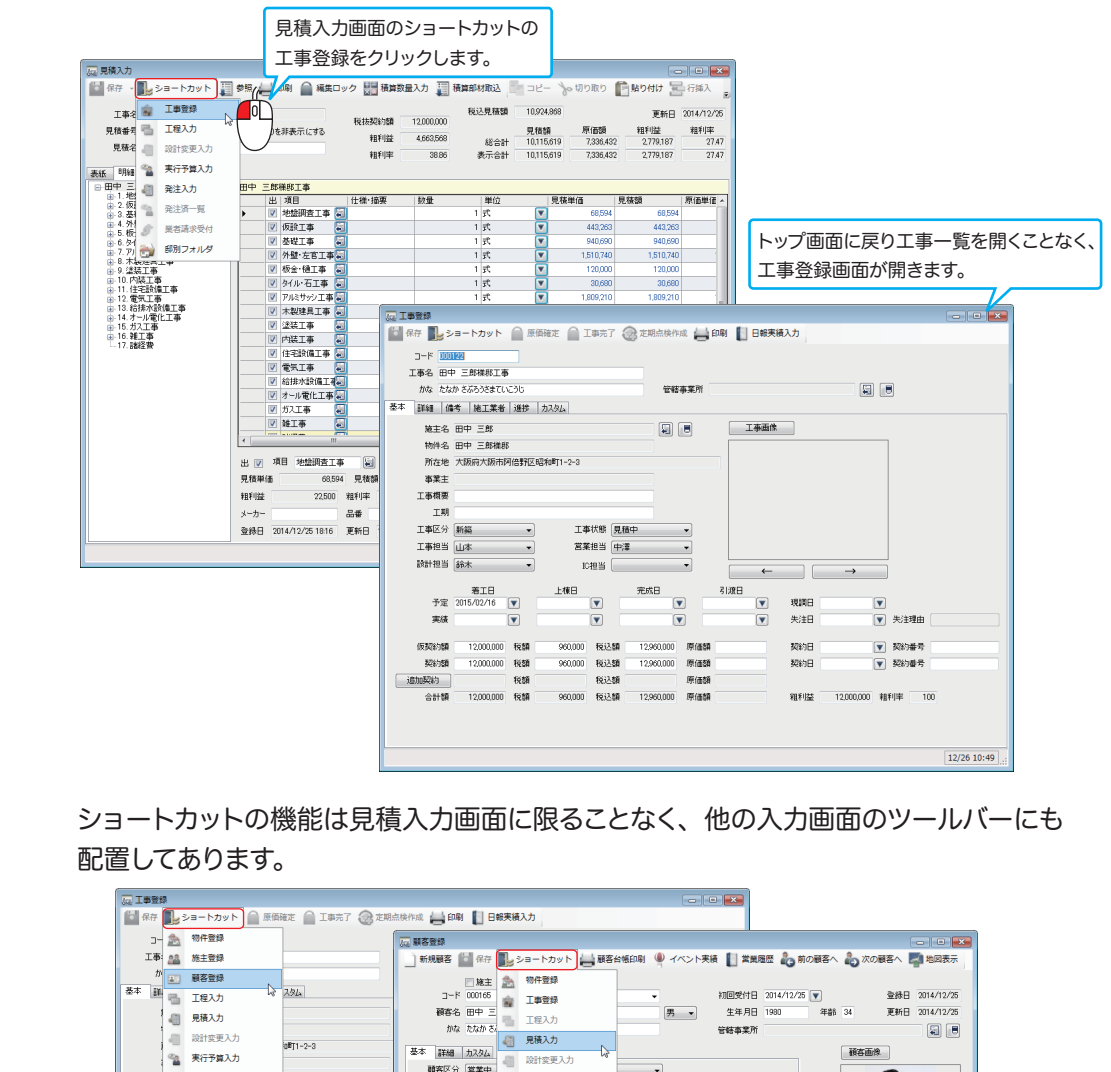

http://www.anyone-support.com/ エニワンサポート通信はエニワンサポートホームページからもダウンロードできます。

本 詳細 カスタム - 2000-05<br>|酵客区分 | 医業中 - 段計変更入力<br>|郵便番号 545-001<br>|住所||電和町|| - 電注入力

 $\overline{A}$ 

ー<br><mark>2町村 大阪市阿倍野区</mark>

see

issing

i r

 $\sqrt{\pi}$ 

**SETTLOLO** 

THE PAST PLANT

G 果行予算入力 工 電 発注入力

工<br><sub>「「是</sub>」発注済一覧<br>TI